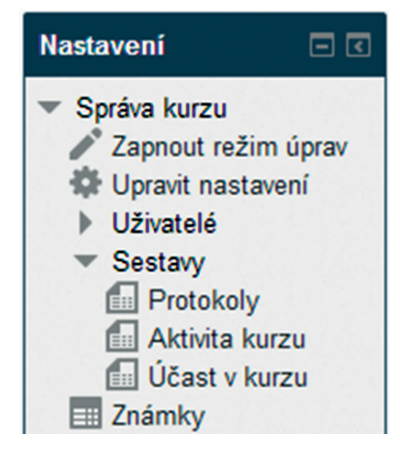

**Obrázek 77 Sestavy o činnosti žáků v kurzu**

## **7.3.1 Protokoly**

Volba *Protokoly* zobrazuje činnost účastníků kurzu, jsou zde vidět všechny akce všech uživatelů, kteří jsou zapsaní v kurzu. Učitel tak může kontrolovat, nakolik žáci s kurzem pracují. V horní části obrazovky si uživatel může filtrovat všechny akce pomocí řady nastavení. Pro uživatele bude preferovaný zejména filtr na jednotlivé činnosti a jméno uživatele.

| $\Box$<br><b>Navigace</b><br>Titulní stránka<br>■ Moje stránka<br>$\blacktriangleright$ Hlavní nabídka<br>Můj profil<br>▶ Aktuální kurz<br>$\blacktriangleright$ Moje kurzy | Kurz angličtiny: Všichni účastníci, Všechny dny (Místní čas serveru)<br>Kurz angličtiny<br>Všichni účastníci v Všechny dny<br>7<br>Wiki pro žáka<br>Všechny akce<br>Zobrazit na stránce<br>$\pmb{\mathrm{v}}$<br>Zobrazit protokol |                                            |                  |                  |                |     |
|----------------------------------------------------------------------------------------------------|----------------------------------------------------------------------------------------------------|--------------------------------------------|------------------|------------------|----------------|-----|
|                                                                                                    |                                                                                                    |                                            |                  |                  |                |     |
|                                                                                                    | 日回<br><b>Nastaveni</b>                                                                                                    | čt 24. červenec 2014. 12.13 10.230.138.254 |                  | Antonín Macháček | wiki view      | 179 |
| Správa kurzu<br><b>C</b> Upravit nastavení<br><b>D</b> Uživatelé<br><b>Ell</b> Známky<br><b>O</b> Reset<br>$\triangleright$ Banka úloh                                      | út 22. červenec 2014, 10.49 10.230.138.254                                                                                                    |                                            | Antonín Macháček | wiki view        | 179            |     |
|                                                                                                    | pá 18. červenec 2014, 16.21 10.230.138.254                                                                                                    |                                            | Antonín Macháček | wiki history     | 2              |     |
|                                                                                                    | pá 18. červenec 2014, 16.21 10.230.138.254                                                                                                    |                                            | Antonín Macháček | wiki map         | $\overline{2}$ |     |
|                                                                                                    | pá 18. červenec 2014, 16.21 10.230.138.254                                                                                                    |                                            | Antonín Macháček | wiki admin       | 2              |     |
| Nastavení mého profilu                                                                                                    | pá 18. červenec 2014. 16.20 10.230.138.254                                                                                                    |                                            | Antonín Macháček | wiki view        | 179            |     |
| Správa stránek                                                                                                    | út 15. červenec 2014, 17.28                                                                                                    | 10.230.138.254                             | zak3 Tester      | wiki diff        | 2              |     |
|                                                                                                    | út 15. červenec 2014, 17.28 10.230.138.254 zak3 Tester                                                                                                    |                                            |                  | wiki history     | $\overline{2}$ |     |

**Obrázek 78 Protokoly o činnosti žáků v kurzu**

V samotné tabulce s jednotlivými akcemi v další části obrazovky je možné vyčíst řadu informací: kdo, kdy, z jaké internetové (IP) adresy něco provedl, ale hlavně, co proběhlo za akci (sloupec akce). Při kliknutí na *Akce* se uživateli ukáže konkrétně, čeho se akce žáka týkala.